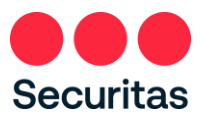

## Unlock Account - Instructions

*For Everyone - Security Officers and Office Workers* 

*Follow these instructions ONLY if you are locked out of your account. To Reset your Password, see "Password Reset – Instructions"* 

You will know you've been locked out of your account if you see the following screen:

## **1. To unlock your account**

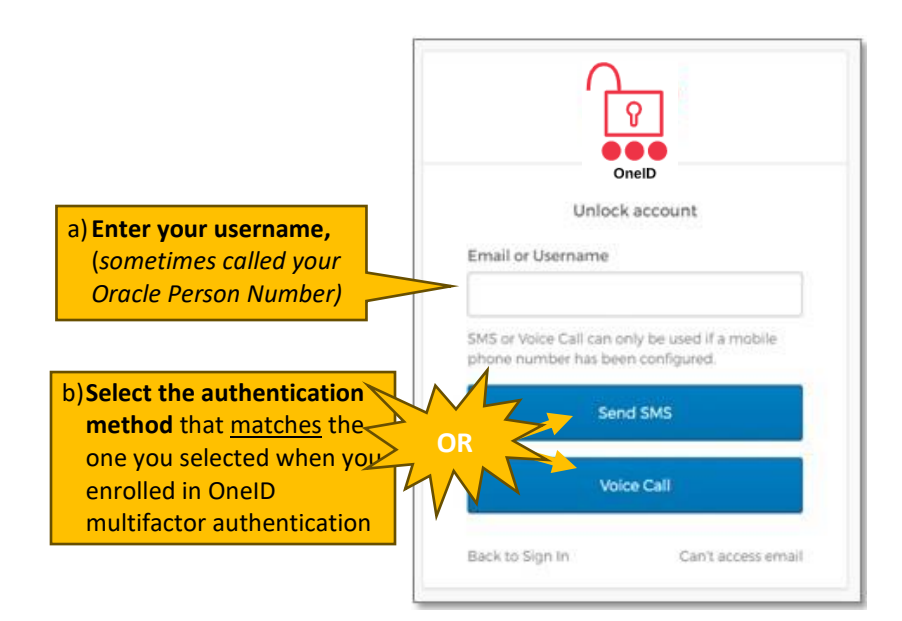

Note: Enrollment in OneID multi-factor authentication required. If you have not previously registered with OneID, sign in on the above screen (refer to the instructions in the "Login Instructions" link) and complete your OneID registration before proceeding further.

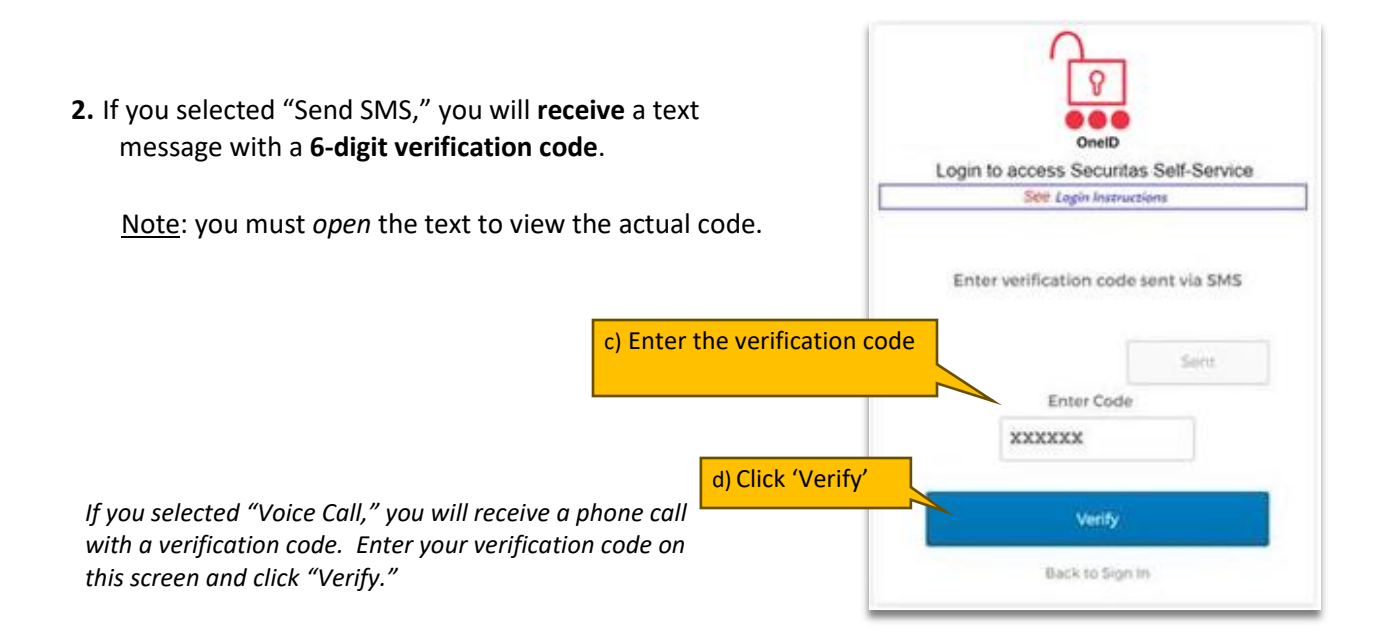

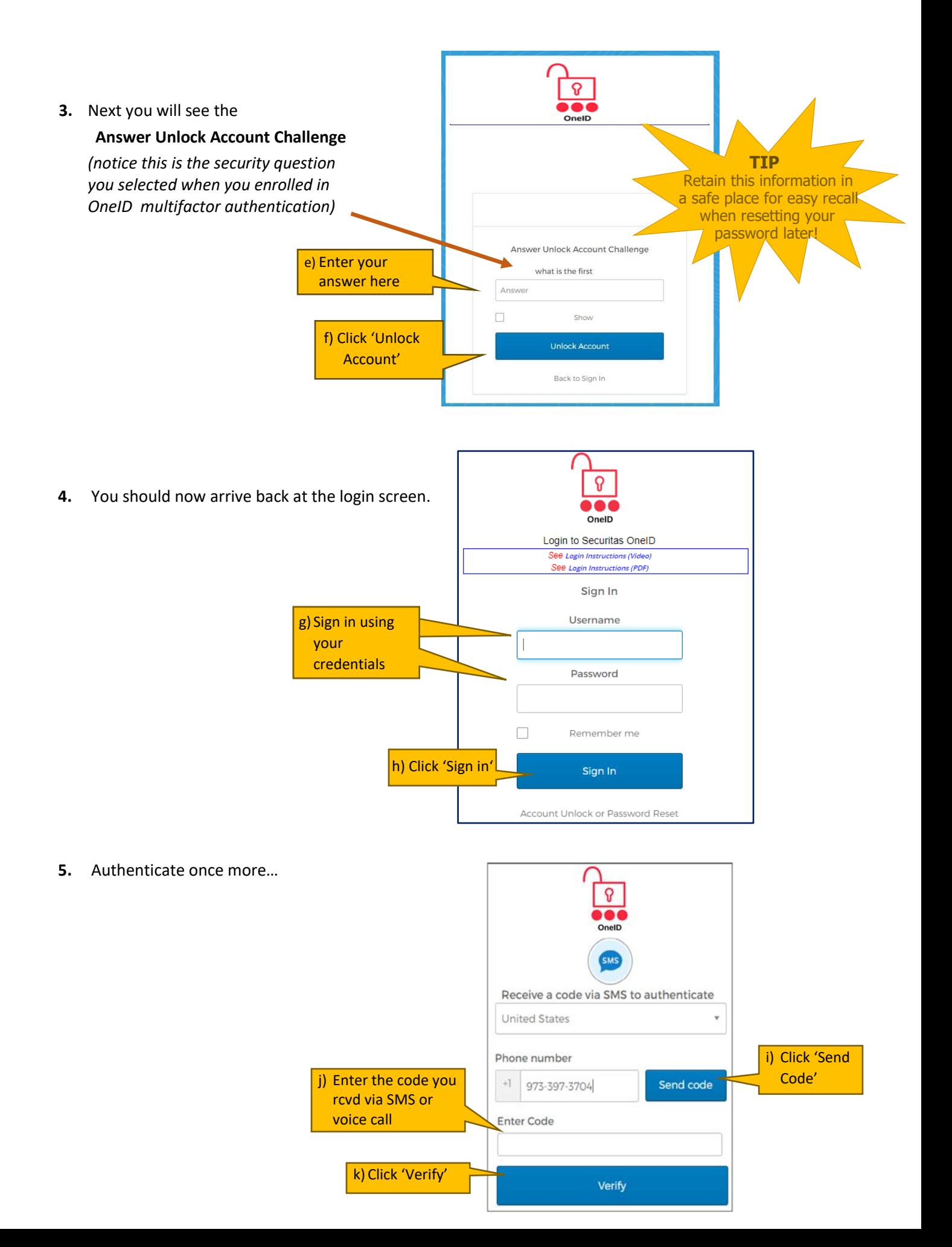

**6.** After OneID verifies your account, you should see this screen:

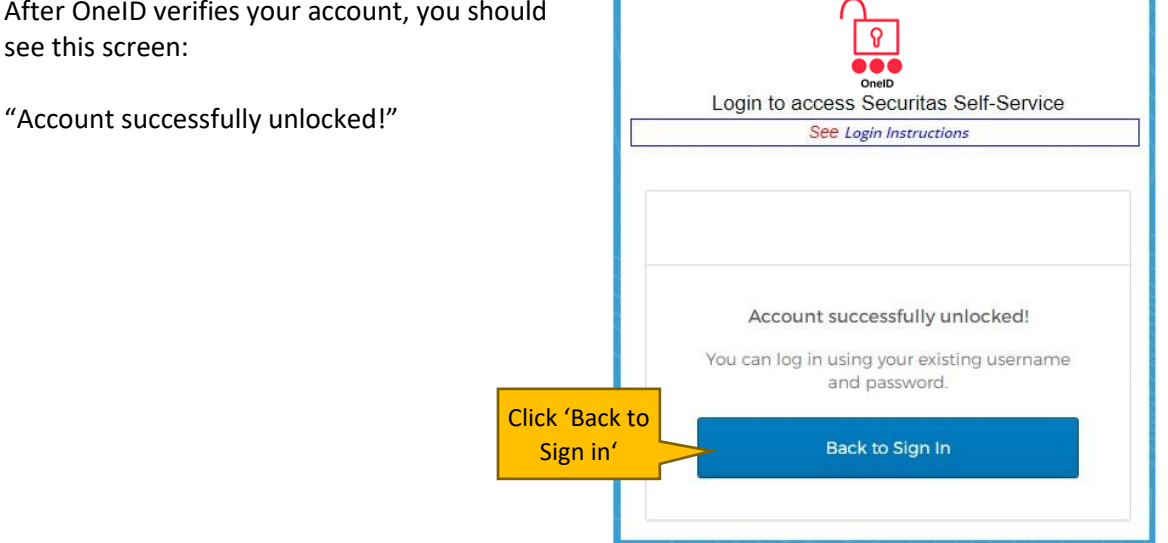

After following the instructions if you are unable to reset your password, please contact the IT ServiceDesk.

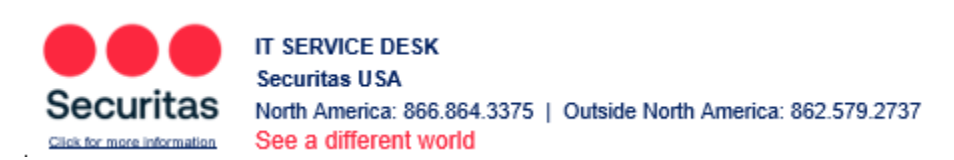